# **2011- 2012**

Actividad 13: Instalación y administración de dos servidores DNS BIND en GNU/Linux (DNS primario y un DNS secundario- zona de resolución directa e inversa).

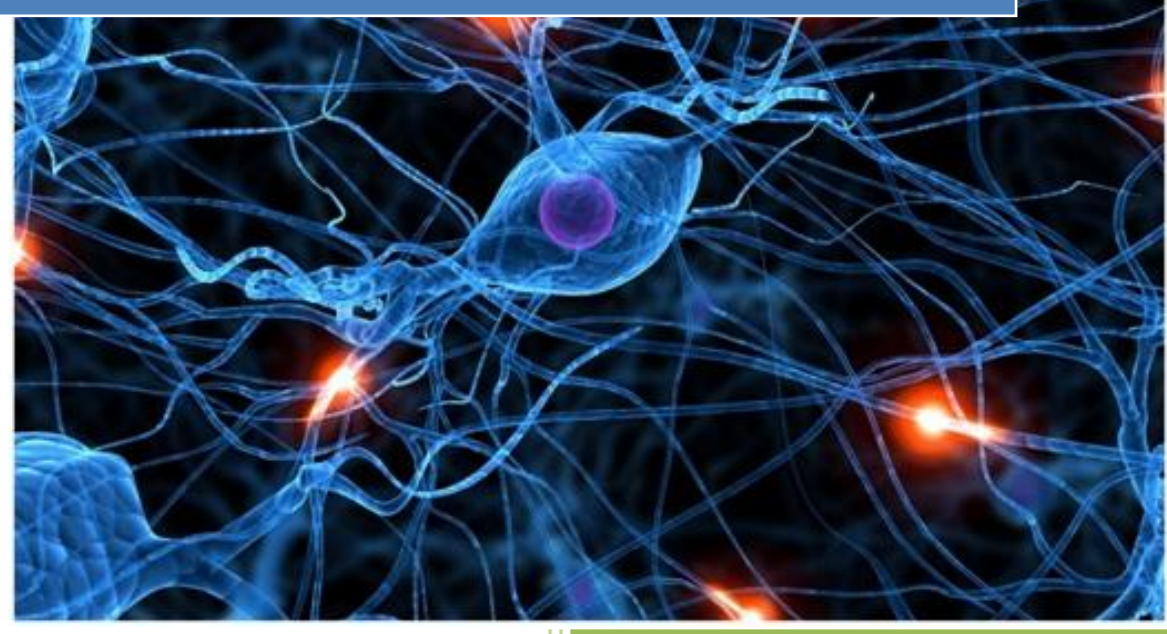

José Jiménez Arias IES Gregorio Prieto 2011-2012

Actividad 13: Instalación y administración de dos servidores DNS BIND en GNU/Linux (DI primario y un DNS secundario- zona de resolución directa e inversa).

**2011-2012**

## **EN EL SERVIDOR MAESTRO MOLINUX:**

Creamos la zona maestra, directa asir04:

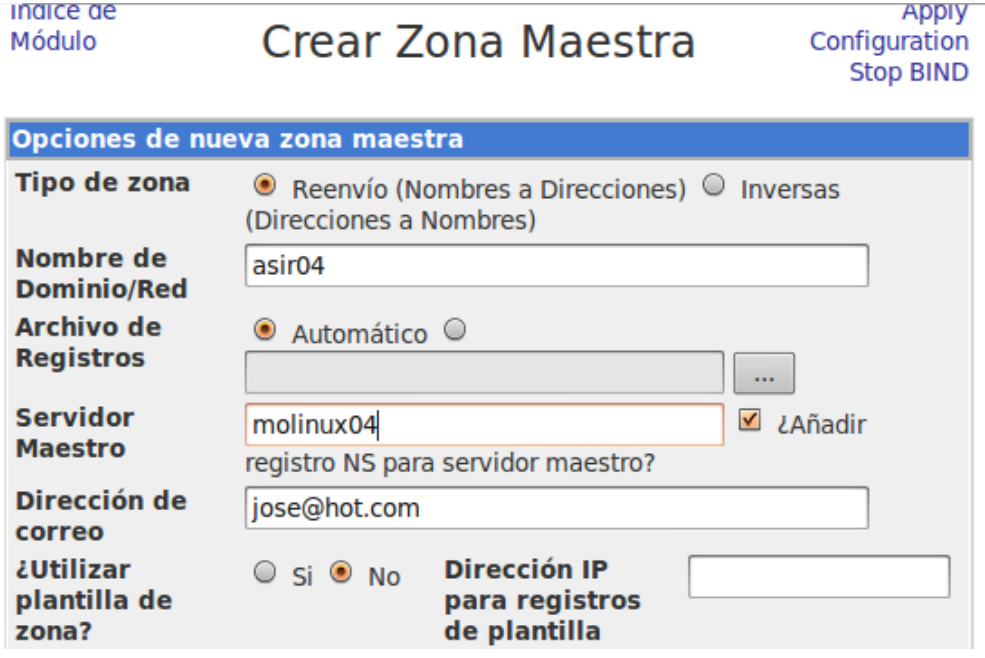

Añadimos los registros a la zona asir04:

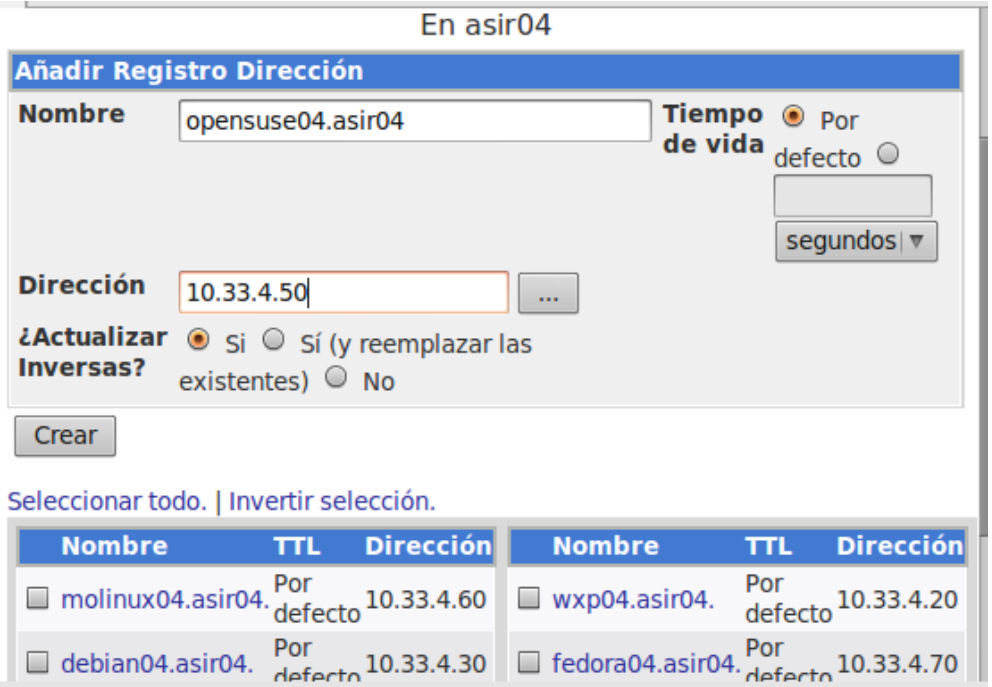

Actividad 13: Instalación y administración de dos servidores DNS BIND en GNU/Linux (DI primario y un DNS secundario- zona de resolución directa e inversa).

**2011-2012**

## Creamos la zona maestra, inversa 10.33.4.

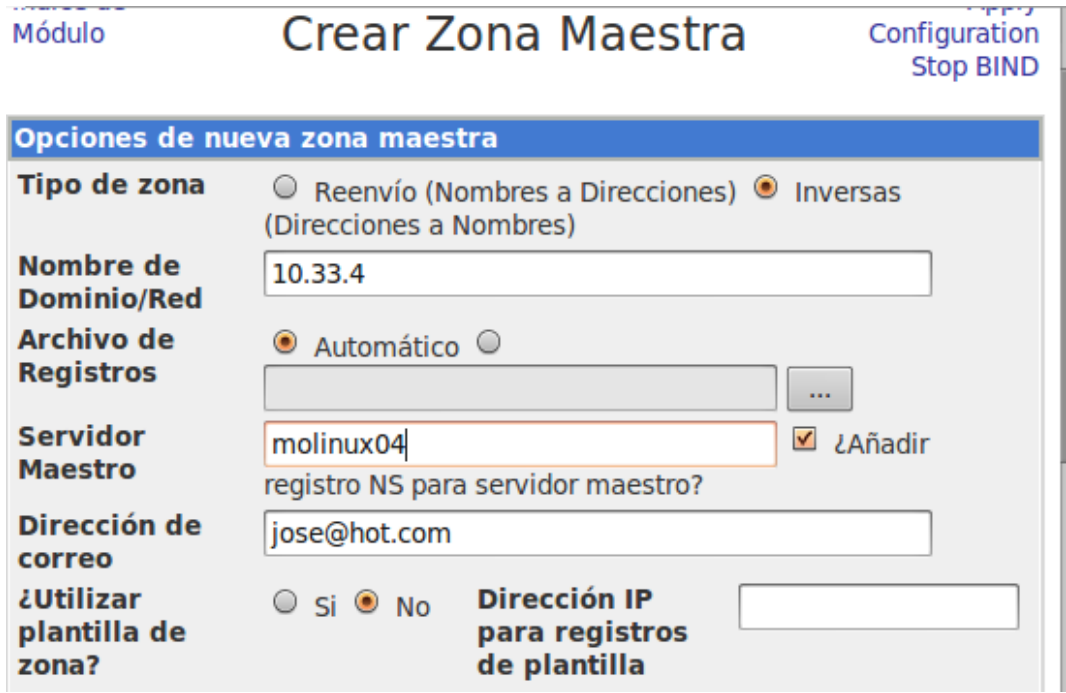

Añadimos los registros a la zona inversa:

En 10.33.4

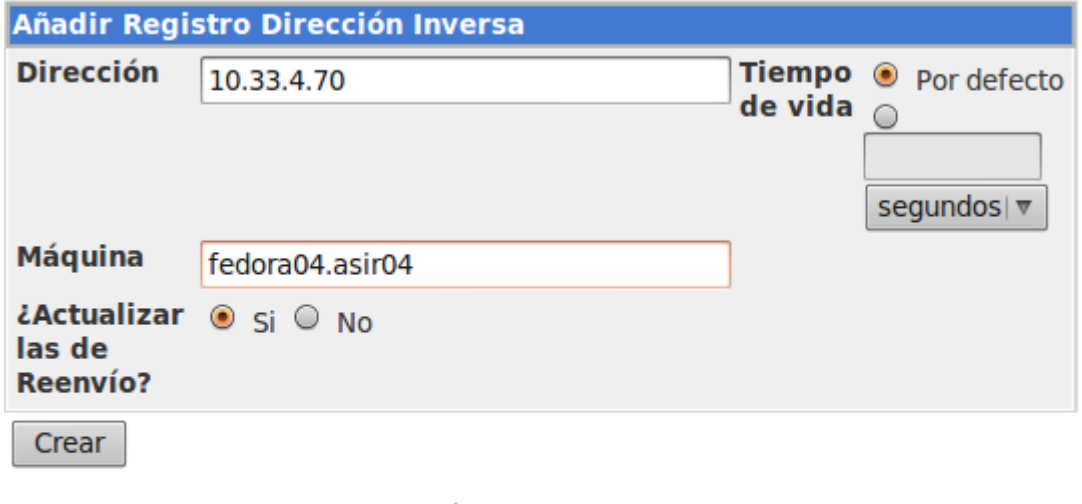

## Seleccionar todo. | Invertir selección.

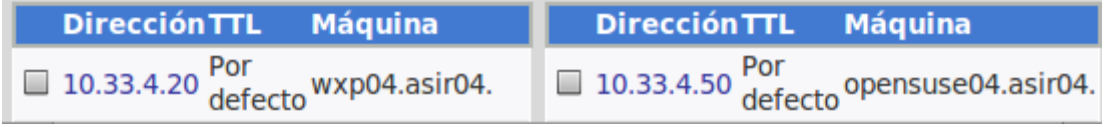

## **Zonas DNS Existentes**

Seleccionar todo. | Invertir selección. | Crar una nueva zona maestra | Crear una nueva zona subordinada | Crear una nueva zona de sólo caché | Crear una nueva zona de reenvío | Crear zona de delegación. | Crear zonas desde archivo de lotes.

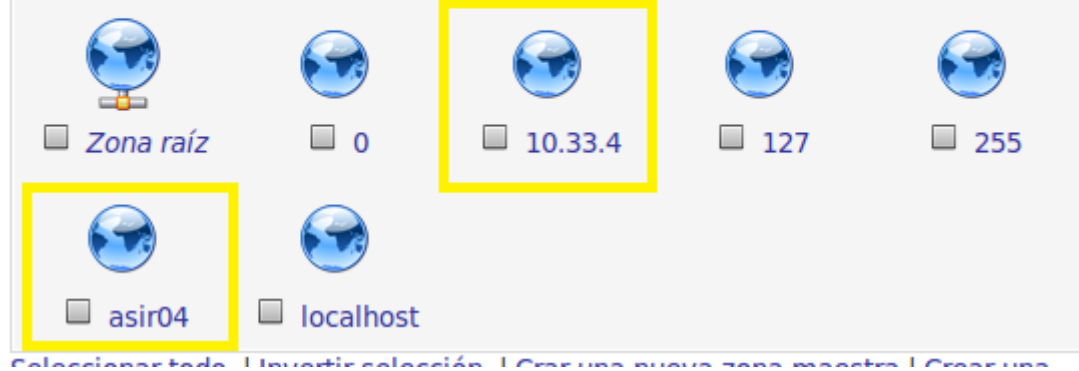

Comprobamos las zonas(directa e inversa) de nuestro servidor maestro MOLINUX:

Comprobamos también la configuración de red de nuestro servidor maestro Molinux y que esté correcto /etc/resolv.conf:

```
root@molinux1:/home/josejimenez# ifconfig
eth0
        Link encap:Ethernet direcciónHW 00:0c:29:01:52:c7
        Direc. inet:10.33.4.60 Difus.:10.33.4.255 Másc:255.255.255.0
        Dirección inet6: fe80::20c:29ff:fe01:52c7/64 Alcance:Enlace
        ACTIVO DIFUSIÓN FUNCIONANDO MULTICAST MTU:1500 Métrica:1
```
#### GNU nano 2.2.4 Archivo: /etc/resolv.conf

# Generated by NetworkManager domain asir04. search asir04. nameserver 10.33.4.60

## Probamos su funcionamiento y observamos que funciona correctamente tanto la resolución directa como la inversa.

root@molinux1:/home/josejimenez# nslookup  $>$  debian04.asir04. 10.33.4.60 Server: Address: 10.33.4.60#53 Name: debian04.asir04 Address: 10.33.4.30  $>$   $^{\sim}$ Z [3]+ Detenido nslookup root@molinux1:/home/josejimenez# nslookup > debian04.asir04. Server: 10.33.4.60 Address: 10.33.4.60#53 Name: debian04.asir04 Address: 10.33.4.30  $> 10.33.4.20$ Server: 10.33.4.60 10.33.4.60#53 Address:

 $20.4.33.10.in-addr.\narray a name = wxp04. a sir04.$ 

## **ANTES DE IR A DEBIAN EN MOLINUX, VAMOS A LAS ZONAS, Y AÑADIMOS AL SERVIDOR DE NOMBRE EL ESCLAVO DEBIAN.**

## DIRECTA ASIR04

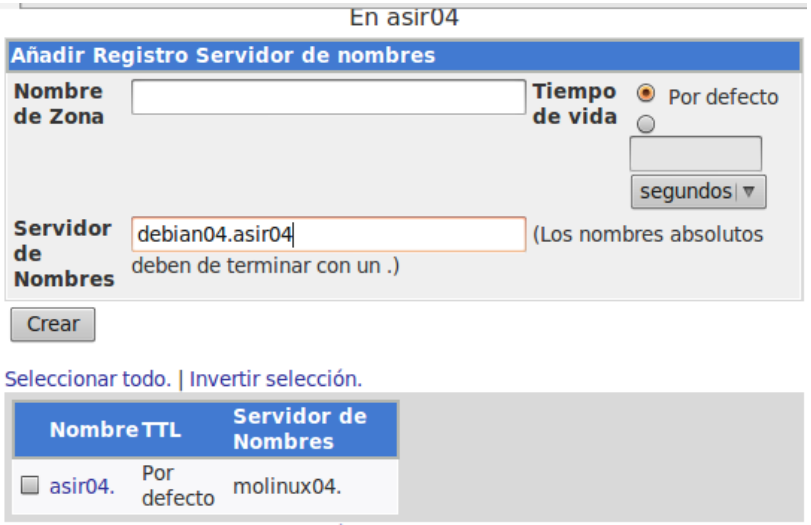

## Queda del siguiente modo:

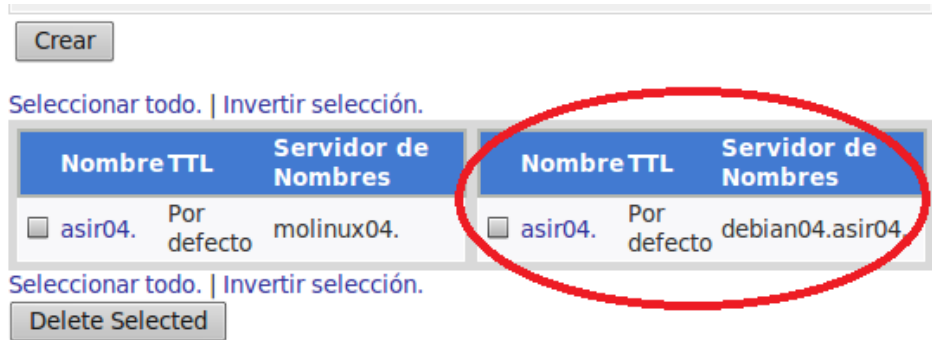

## INVERSA 10.33.4

En 10.33.4

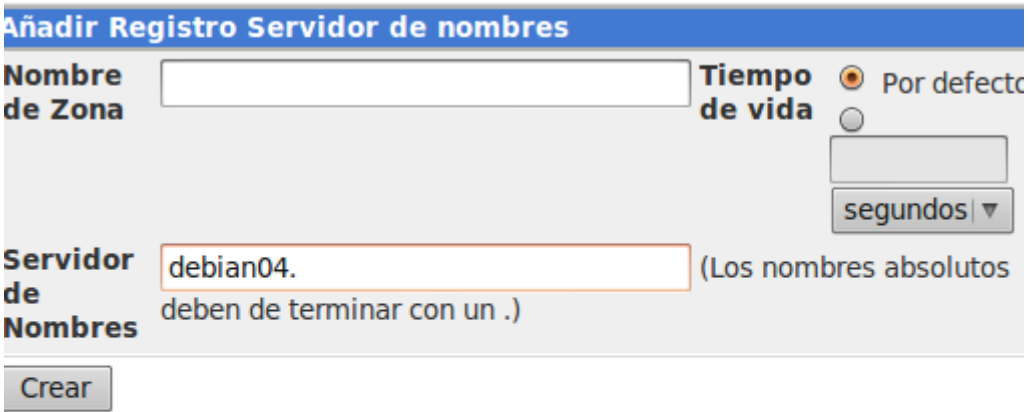

## eleccionar todo. | Invertir selección.

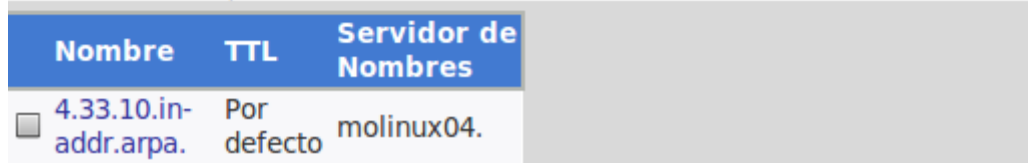

## Queda del siguiente modo:

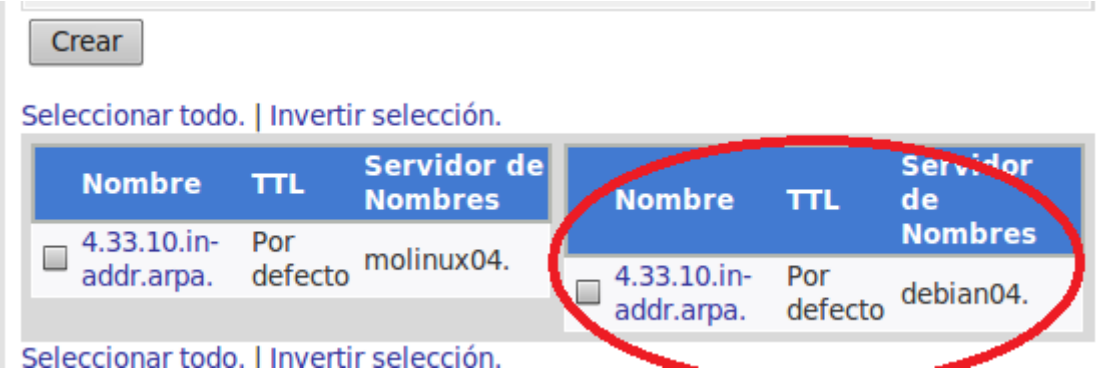

Continuamos con la configuración de nuestro servidor esclavo en Debían:

## **EN EL SERVIDOR ESCLAVO DEBÍAN:**

En primer lugar creamos la zona directa, esclava (subordinada directa).

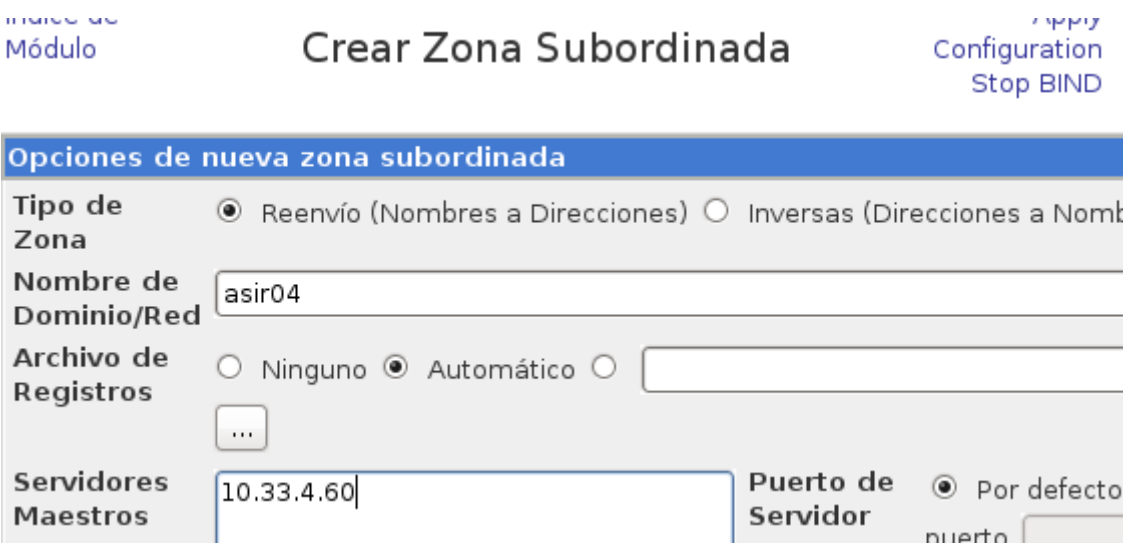

Dentro de la zona subordinada, en el panel inferior, pulsamos en Test Zone Transfer:

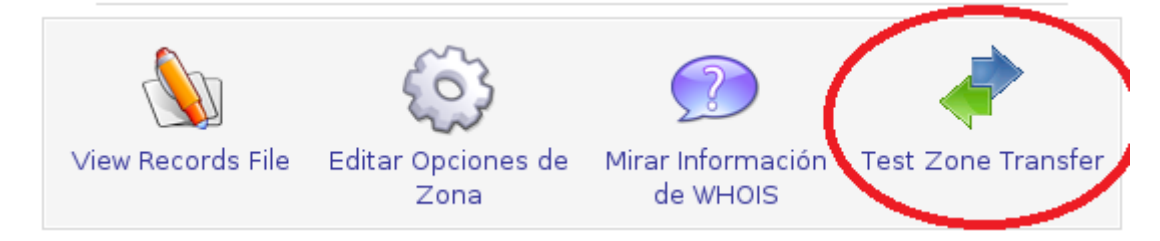

Tras estos se trasmitirá la zona del maestro Molinux al esclavo Debían, el resultado es el siguiente:

Indice de Módulo

## **Test Zone Transfer**

Apply Zone Apply Configuration Stop BIND

asir04

Testing transfer of slave zone from 10.33.4.60 .. .. from 10.33.4.60 : Completed OK

Test transfer successfully fetched 8 records from at least one nameserver. Actual transfers by BIND should also succeed.

## **Alumno: José Jiménez Arias Módulo: Servicios de Red e Internet**

Comprobamos que hemos realizado correctamente la zona y se produce la transferencia de zona.

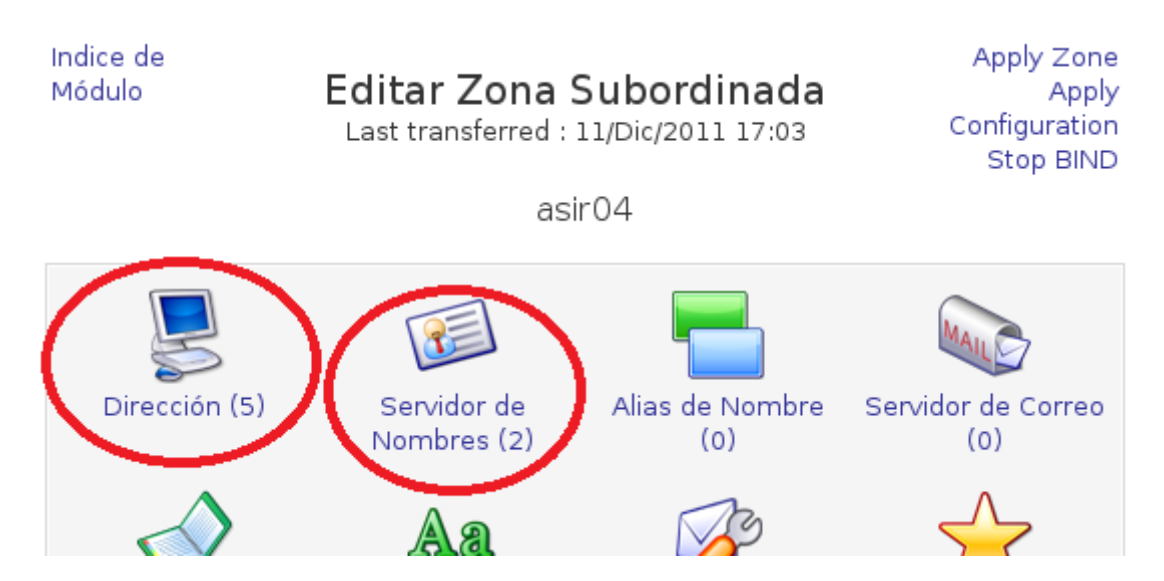

En segundo lugar creamos la zona inversa, esclava (subordinada inversa):

#### indice de Módulo

## Crear Zona Subordinada

Apply Configuration Stop BIND

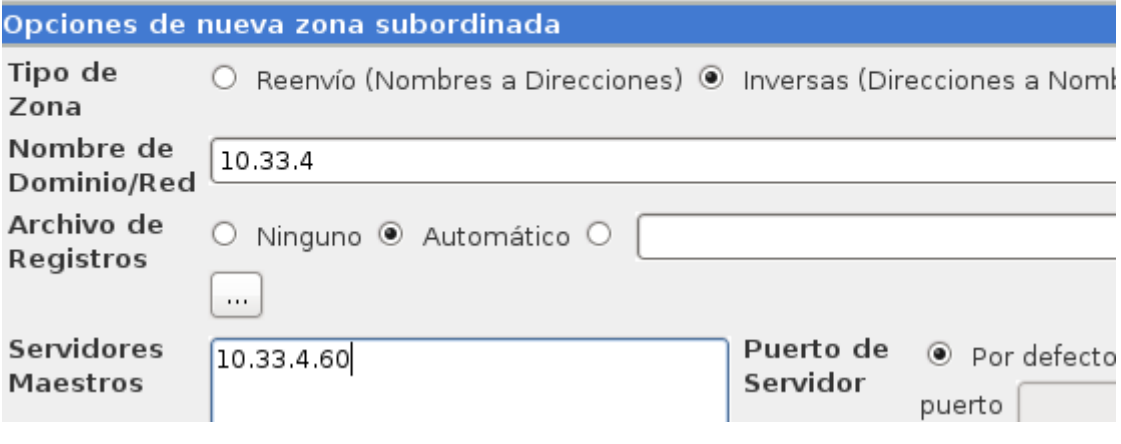

Dentro de la zona subordinada, en el panel inferior, pulsamos en Test Zone Transfer:

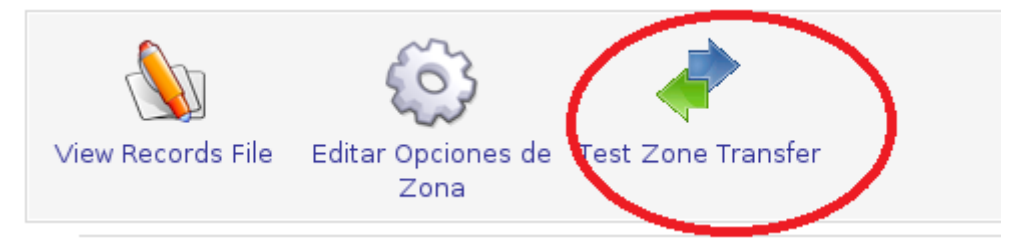

Tras estos se trasmitirá la zona del maestro Molinux al esclavo Debían, el resultado es el siguiente:

Indice de Módulo

## **Test Zone Transfer**

Apply Zone Apply Configuration Stop BIND

10.33.4

Testing transfer of slave zone from 10.33.4.60 .. .. from 10.33.4.60 : Completed OK

Test transfer successfully fetched 9 records from at least one nameserver. Actual transfers by BIND should also succeed.

Regresar a tipos de registro

**Alumno: José Jiménez Arias Módulo: Servicios de Red e Internet** Comprobamos que hemos realizado correctamente la zona y se produce la transferencia de zona.

## 10.33.4

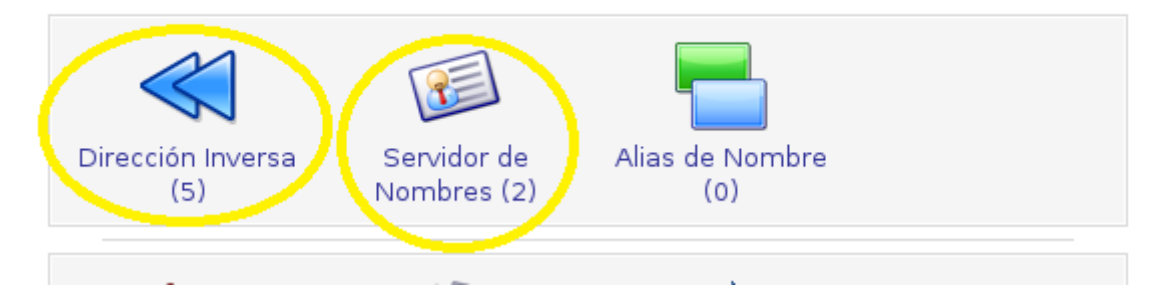

Comprobamos las zonas (directa e inversa) de nuestro servidor esclavo DEBIAN:

## **Zonas DNS Existentes**

Seleccionar todo. | Invertir selección. | Crar una nueva zona maestra | Crear una nueva zona subordinada | Crear una nueva zona de sólo caché | Crear una nueva zona de reenvío | Crear zona de delegación. | Crear zonas desde archivo de lotes.

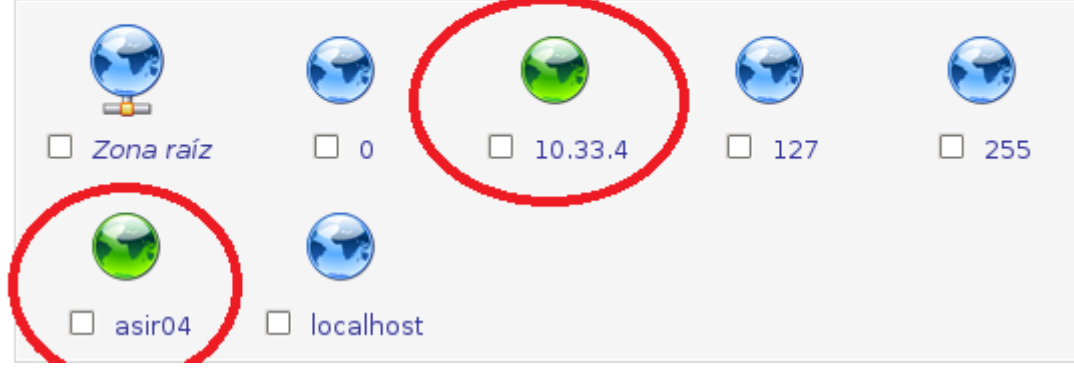

Comprobamos también la configuración de red de nuestro servidor maestro Debían y que esté correcto /etc/resolv.conf:

```
DUCCHILGU
المتحديد
                              mana yawayinaa chama
root@josejimenez:/home/josejimenez# ifconfig
          Link encap:Ethernet HWaddr 00:0c:29:1d:47:70
eth0
          inet addr:10.33.4.30 Bcast:10.33.4.255 Mask:255.255.255.0
          inet6 addr: fe80::20c:29ff:feld:4770/64 Scope:Link
```
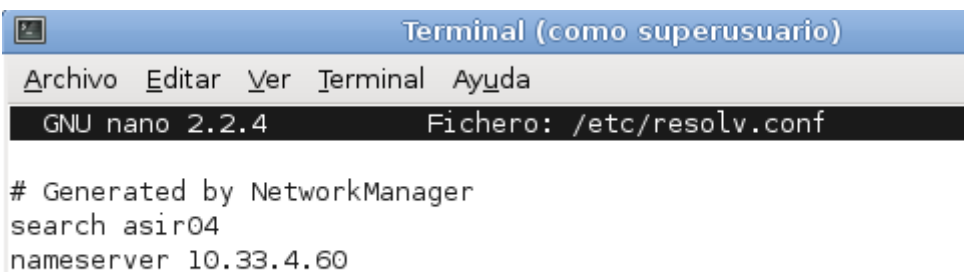

En todos los clientes se aconseja pones ambos servidores. En el caso de que el servidor primario caiga,(como en el siguiente ejemplo) el secundario se hará cargo de resolver las peticiones:

```
root@josejimenez:/home/josejimenez# nslookup
>10.33.4.50Server:
               10.33.4.30
Address:
               10.33.4.30#53
50.4.33.10.in-addr.arpa name = opensuse04.asir04.
> fedora04.asir04.
Server:
              10.33.4.30
Address:
              10.33.4.30#53Name: fedora04.asir04
```
Address: 10.33.4.70

nameserver 10.33.4.30

#### **EN UN CLIENTE OPENSUSE:**

Configuramos dirección y los 2 servidores de DNS, tanto maestro como esclavo, para que en caso de que el primero no resuelva lo haga el segundo.

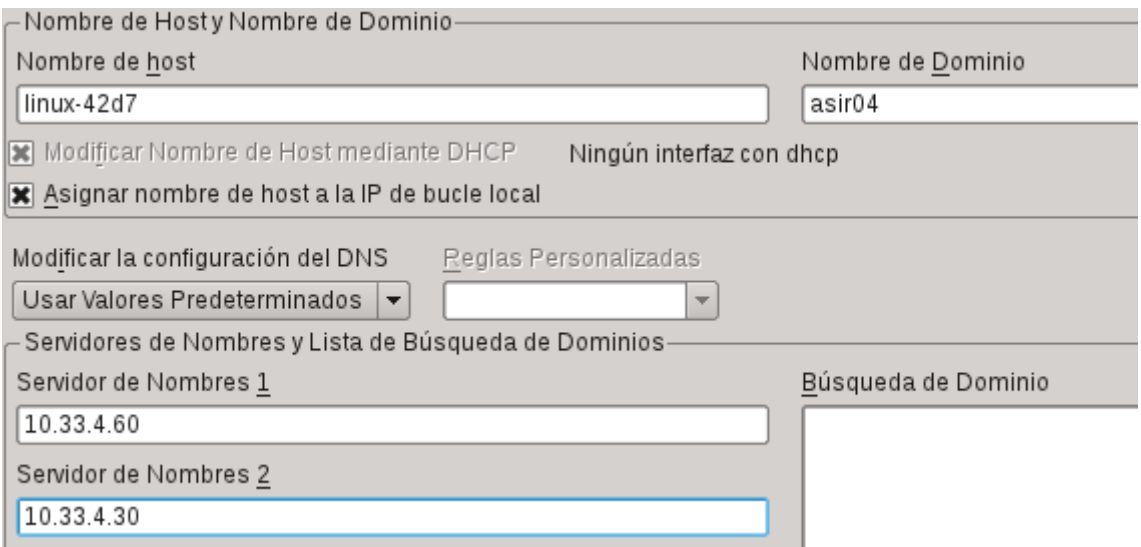

Observamos cómo responden uno y otro dependiendo si el que el cliente tenga como primario y de si este está disponible o no:

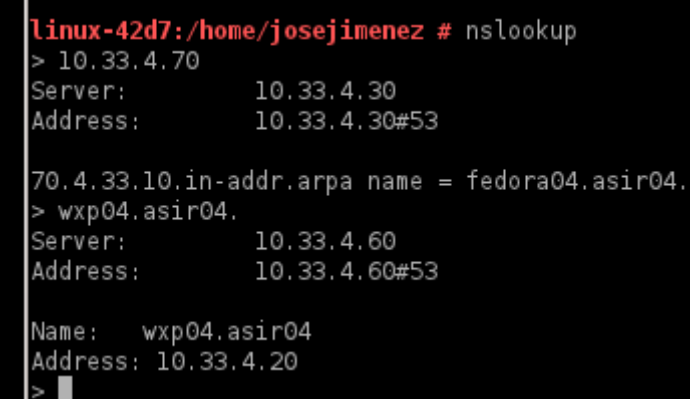

Por último pero no menos importante, una vez realizada la actividad le echamos un vistazo a los ficheros de configuración del servidor esclavo:

Primero el de declaración de zonas: /etc/bind/named.conf.local

```
zone "asir04" {
     type slave;
     masters {
          10.33.4.60;
          };
     file "/var/lib/bind/asir04.hosts";
     \cdotzone "4.33.10.in-addr.arpa" {
     type slave;
     masters {
          10.33.4.60;
          };
     file "/var/lib/bind/10.33.4.rev";
     };
```
#### Zona directa:

#### /var/lib/bind/asir04.hosts

This page shows the DNS records file /var/lib/bind/asir04.hosts, created by BIND when the zone was transferred from the master server.

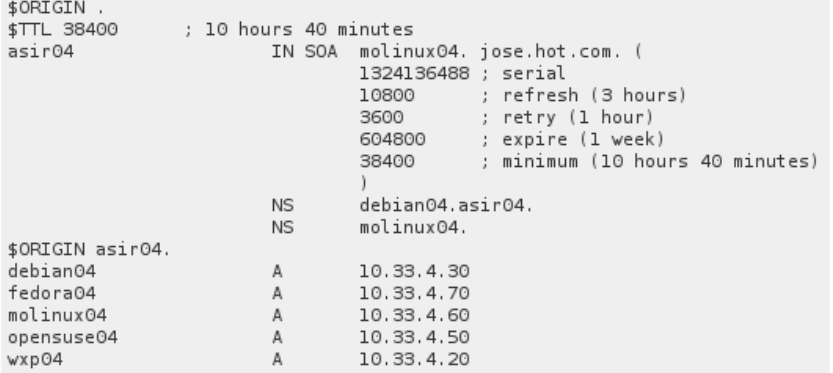

Actividad 13: Instalación y administración de dos servidores DNS BIND en GNU/Linux (DI primario y un DNS secundario- zona de resolución directa e inversa).

**2011-2012**

#### Zona inversa:

## /var/lib/bind/10.33.4.rev

This page shows the DNS records file /var/lib/bind/10.33.4. rev, created by BIND when the zone was transferred from the master server.

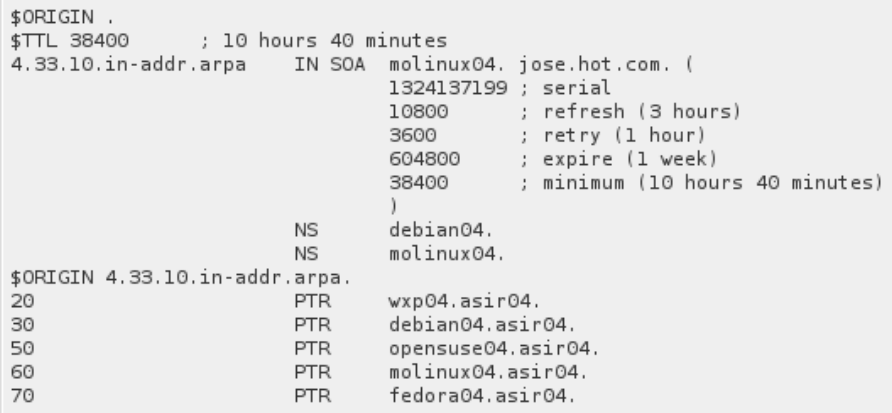